## **LinxPOS Manager - Notas Fiscais - Rejeição: CSOSN incompatível na operação com Não Contribuinte [nItem:1]**

**Descrição:** No módulo Notas Fiscais, ao tentar processar a NF-e, é retornada a seguinte mensagem: Rejeição: CSOSN incompatível na operação com Não Contribuinte [nItem:1].

**Causa:** O incidente ocorre, pois a exceção de imposto está incorreta.

**Solução:** Para ajuste do incidente, execute os passos a seguir:

1. Acesse o banco de dados (SQL) no servidor da loja e execute a query a seguir:

## **Banco de Dados**

```
SELECT TRIBUT ICMS, * FROM CTB EXCECAO IMPOSTO
WHERE ID EXCECAO IMPOSTO = 'XX'
```
2. Compare o valor do campo *tribut\_icms* da NF-e pendente com o de uma NF-e já aprovada;

3. Execute a query a seguir:

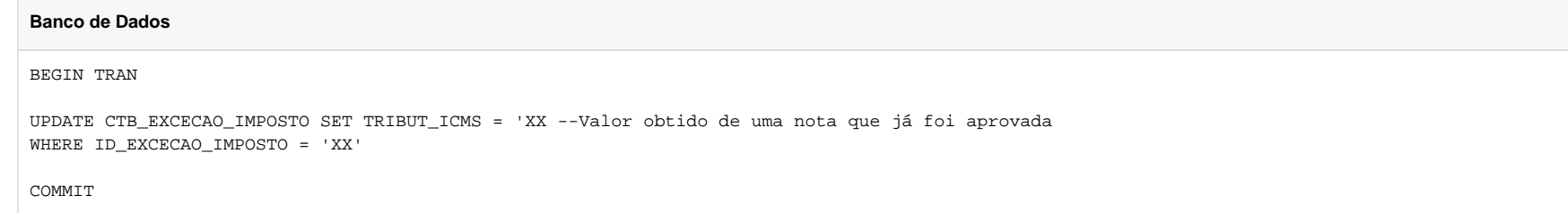

- 4. Após ajuste, consulte a NF-e pendente em LinxPOS Manager > Gerencial > Notas Fiscais;
- 5. Abra NF-e rejeitada e clique no botão Ok para que ela seja reprocessada.